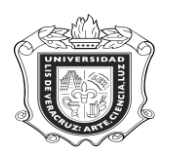

# **SYROFEL**

**SYROFEL:** Reporte de la Oferta de Experiencias Educativas de Elección Libre.

**Objetivo:** 

**Responsables:** 

**Políticas:**

**Consideraciones:**

**Instrucciones:**

**Paso 1.** Ingresar al sistema Banner

En la ventana principal del sistema Banner escribir **SYROFEL** y oprimir la tecla "Enter"

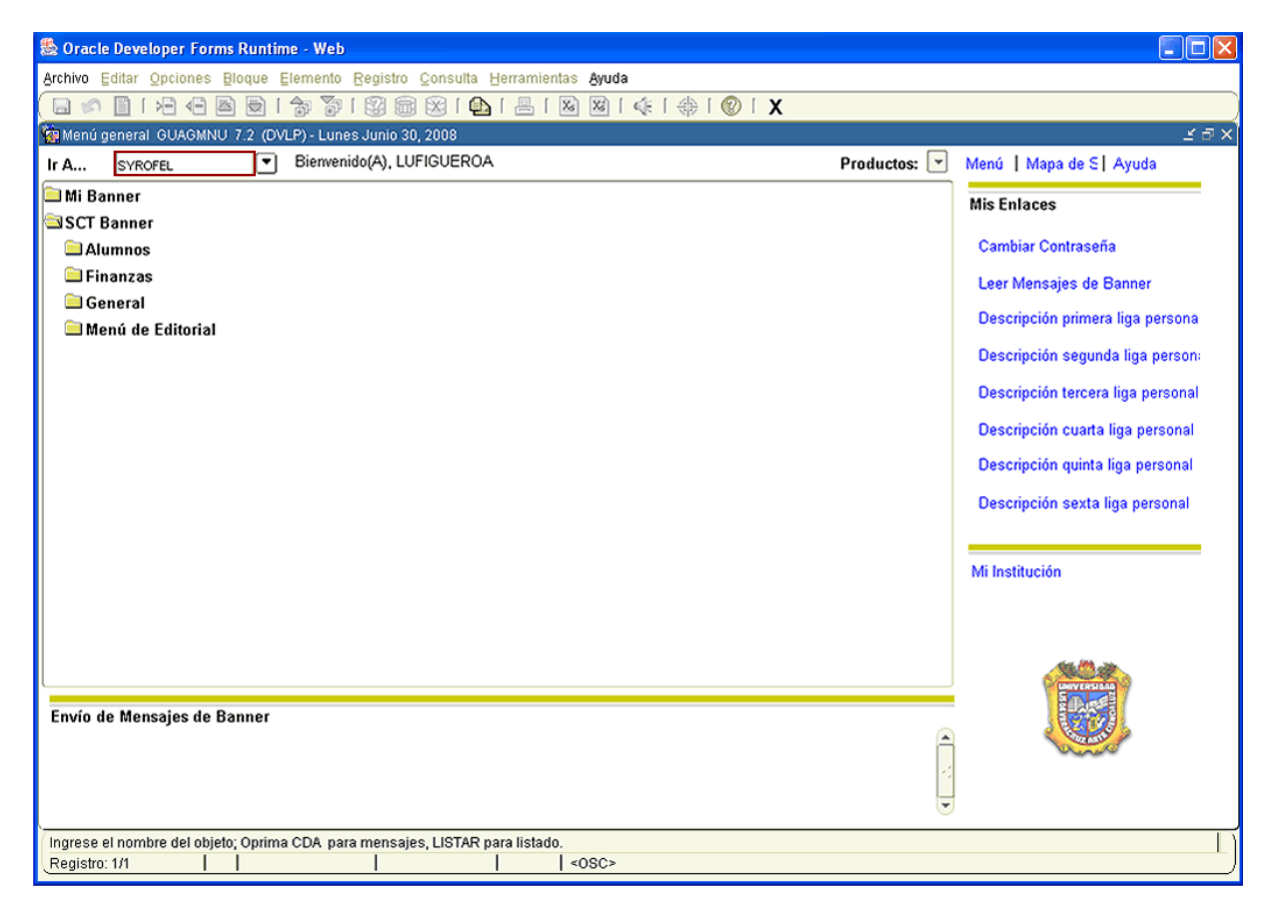

- 1. En la casilla **Conjunto Paráms** no anotar nada.
- 2. Dar click en **Film** "BLOQUE SIGUIENTE"
- 3. En el campo destinado a **Control de Impresora** colocar **DATABASE**, que es a donde se enviará la información.

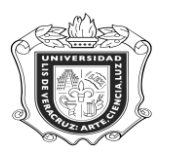

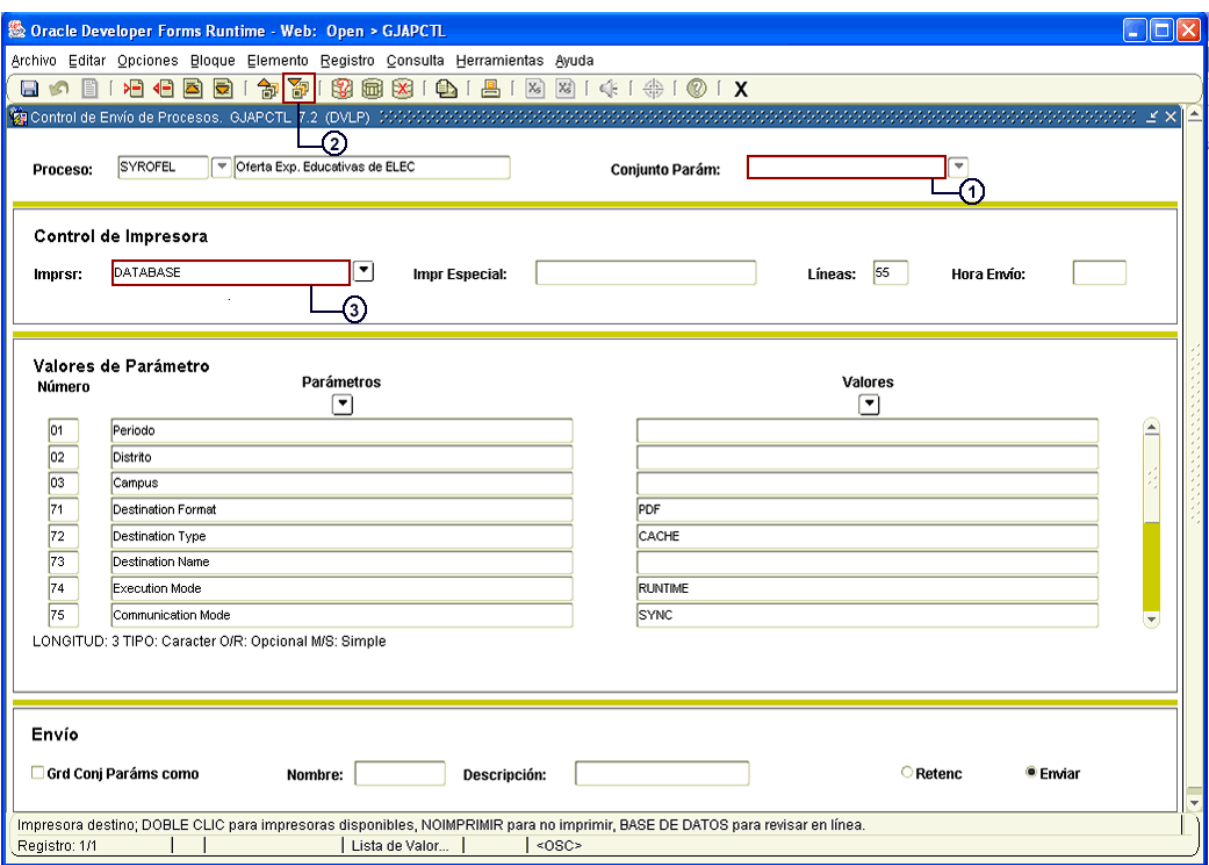

- 4. Dar click nuevamente en **LED** "BLOQUE SIGUIENTE"
- 5. Colocar el **Periodo** correspondiente (Ejem. % que equivale a todos los periodos)
- 6. Anotar el **Distrito** (Ejem. % que equivale a todos los distritos)
- 7. Escribir el **Campus** donde se quiera generar la consulta. (Ejem. % que equivale a todos los campus)

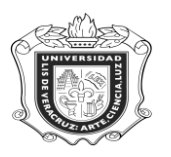

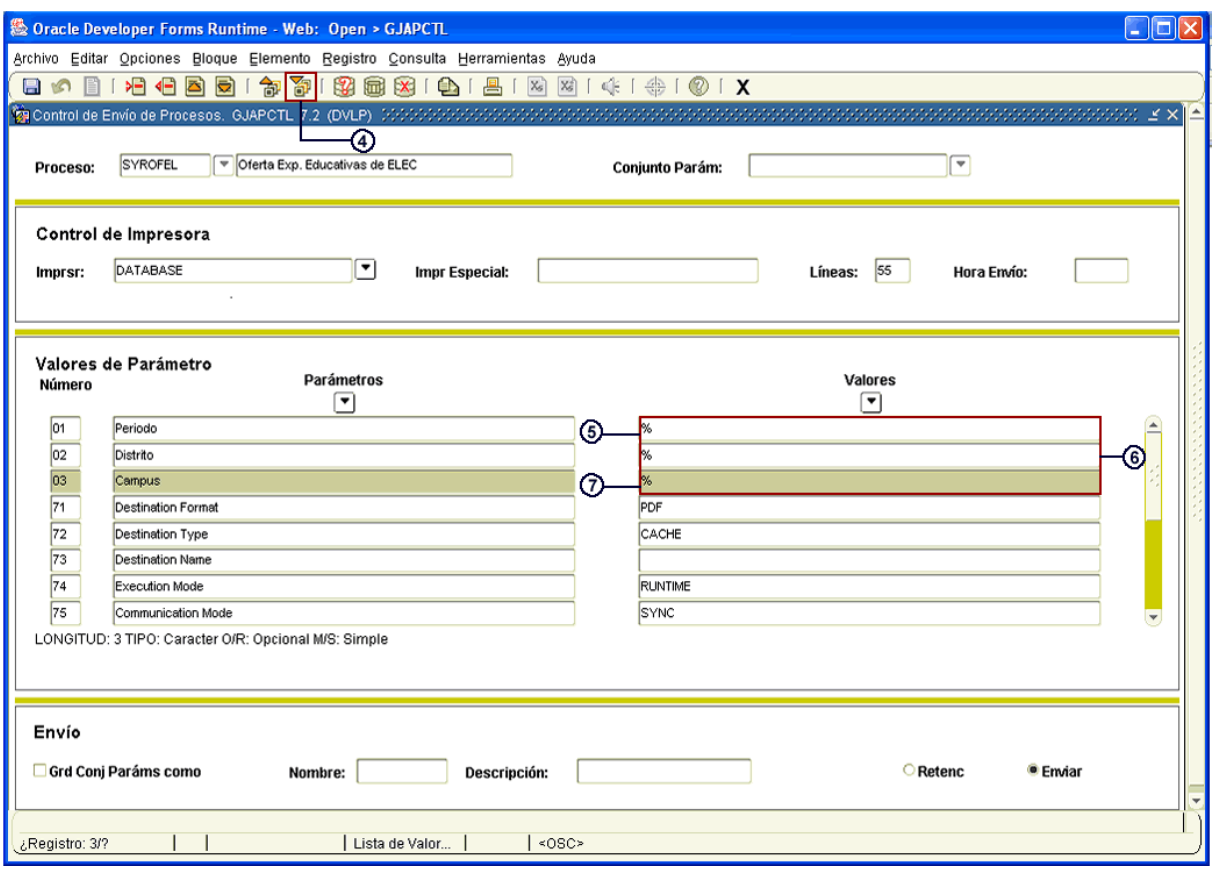

- 8. Dar click en **UP** "BLOQUE SIGUIENTE"
- 9. Marcar la casilla **Grd Conj Paráms como**
- 10. Hacer click en **Enviar**
- 11. Dar click en el ícono<sup>[</sup>8] "GUARDAR"

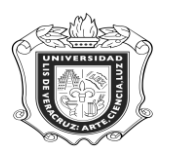

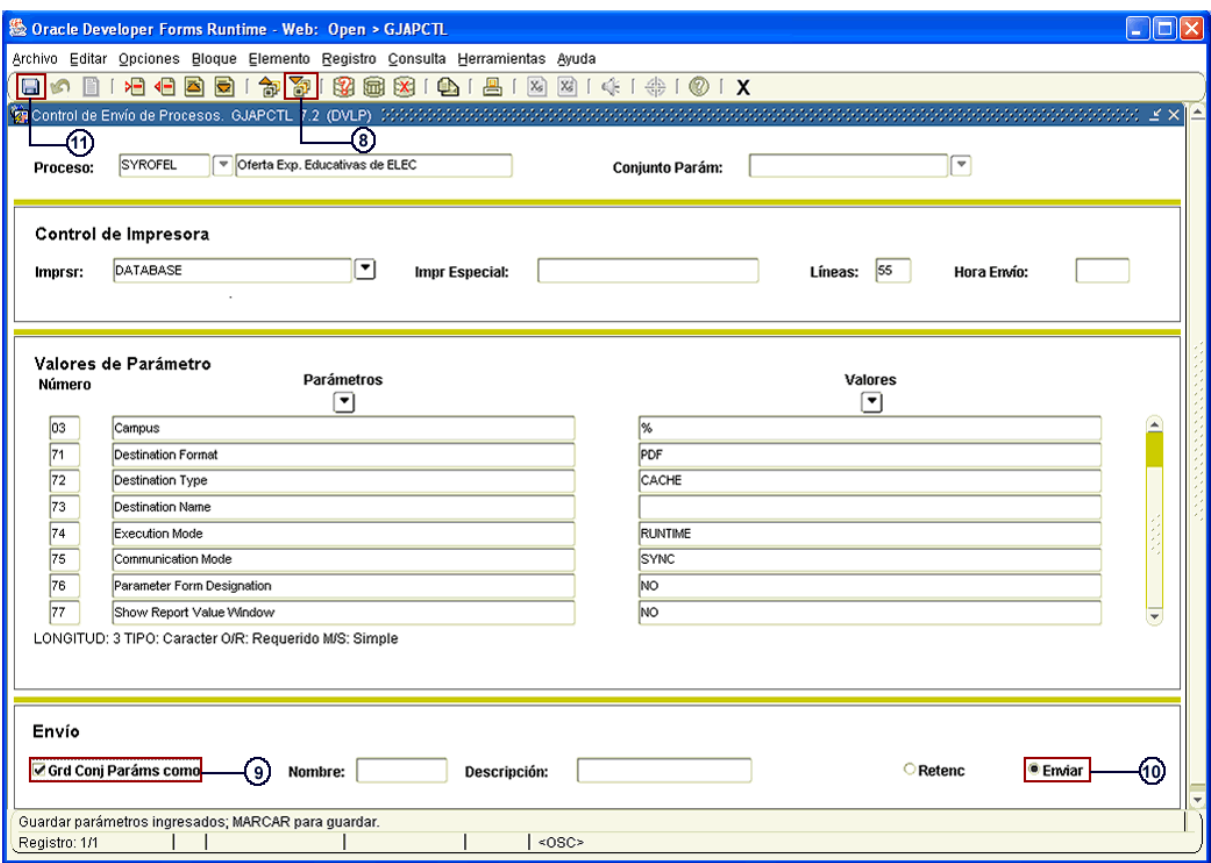

En el momento en que se guarda la información, el sistema automáticamente abre otra ventana en donde se crea el reporte que se ha solicitado de acuerdo a los datos ingresados.

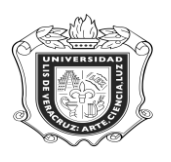

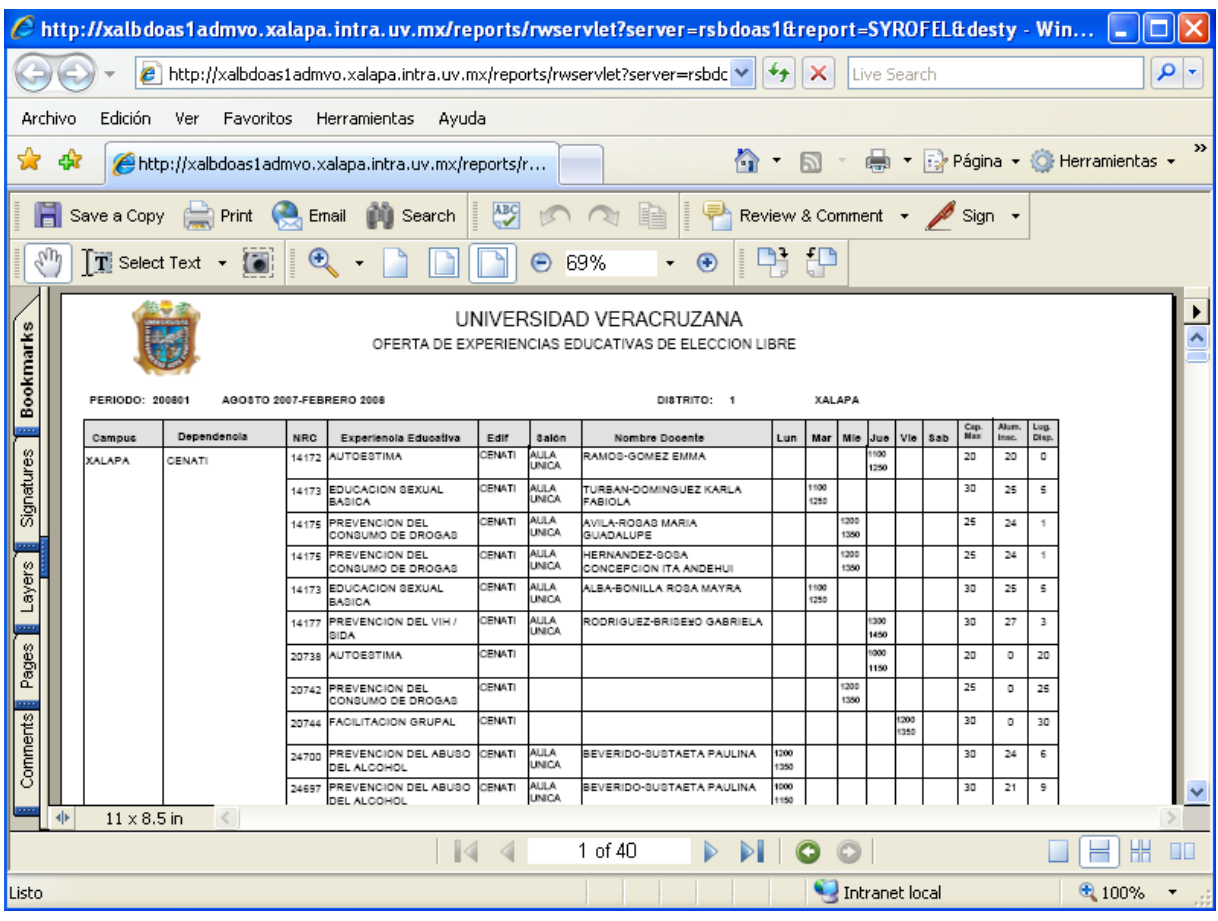

En este reporte generado, se encuentra la oferta de Experiencias Educativas de Elección Libre, en donde se despliega el Periodo, Campus, Distrito, Dependencia, NRC, Experiencia Educativa, Edificio, Salón, Nombre del Docente y el Horario.